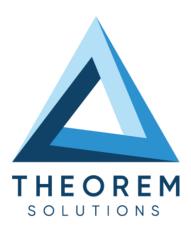

# **Product Release Announcement**

| Product Category        | CADPublish                 |
|-------------------------|----------------------------|
| Product Group           | JT for SolidWorks Composer |
| Product Release Version | 26.1                       |

| Document Type     | Product Release Announcement |
|-------------------|------------------------------|
| Document Status   | Released                     |
| Document Revision | 1.0                          |
| Document Author   | Product Manager              |
| Document Issued   | 08/03/2024                   |

- THEOREM HOUSE MARSTON PARK
  BONEHILL RD
  TAMWORTH
  B78 3HU
  UNITED KINGDOM
- THEOREM SOLUTIONS INC. 100 WEST BIG BEAVER TROY MICHIGAN 48084 USA
  - **\( +(513) 576 1100**

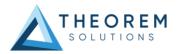

# **Table of Contents**

| History                             |   |
|-------------------------------------|---|
| ,                                   |   |
| Product Codes                       |   |
|                                     |   |
| Supported Application Revisions     | 5 |
|                                     |   |
| Supported Operating Systems         |   |
|                                     |   |
| Installation Process Considerations | 6 |
| Distribution Media                  |   |
| Distribution Media                  |   |
| New Features / Enhancements         | - |
|                                     |   |
| JT to SolidWorks Composer           |   |
|                                     |   |
| Known Limitations and Restrictions  |   |
| JT to SolidWorks Composer           |   |
| General                             |   |
|                                     |   |
| Resolved Support Calls              |   |

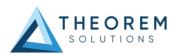

# History

| Revision | Update Information                        |  |
|----------|-------------------------------------------|--|
| 1.0      | Initial document release for Version 26.1 |  |

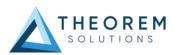

# **Product Codes**

| <b>Product Code</b> | Product Description                                         |
|---------------------|-------------------------------------------------------------|
| JTSWC-U1            | JT to SOLIDWORKS Composer Interactive (uni-directional)     |
| JTSWC-U2            | JT to SOLIDWORKS Composer Sync (uni-directional)            |
| JTSWC-U3            | JT to SOLIDWORKS Composer Sync Enterprise (uni-directional) |

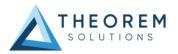

# **Supported Application Revisions**

The following application revisions have been qualified with this release.

| Application | Revision                                              |
|-------------|-------------------------------------------------------|
| SolidWorks  | Supports up to and including SolidWorks Composer 2024 |
| Composer    |                                                       |
| JTOpen      | JTK 11.3                                              |

# **Supported Operating Systems**

The following operating systems have been qualified with this release

| Operating System | Qualification Status          |
|------------------|-------------------------------|
| Windows 10       | Qualified and fully supported |
| Windows 11       | Qualified and fully supported |

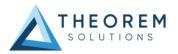

## Installation Process Considerations

Starting with version 20.0 of Theorem Solutions applications changes have been made to the installation process. These changes have transitioned from a JAVA based installer package to a standard Microsoft Installer (.msi) package. A current limitation of the Microsoft msi method is that the software cannot be installed directly on to either externally mapped or network drives when installed from a client machine:

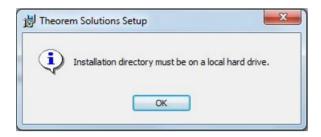

Therefore, the installation must be performed to a drive that is local to the machine itself. If you are attempting to install the software onto a network drive, then please refer to the configuration guide available from the following link:

http://www.theorem.com/documentation/Documentation/Client Configuration.pdf.

## Distribution Media

CD images of the latest release are available from the following download site. The installation media for the bi-directional product is also the same media when installing a uni-directional variant.

| Product Codes                                                       | Select link to download CD images |
|---------------------------------------------------------------------|-----------------------------------|
| All Product Codes for all supported versions of SolidWorks Composer | CAD_26.1_JTSWC_WIN.01.msi         |
| Theorem License Manager                                             | CAD FLEXLM 11.19 WIN.01.msi       |

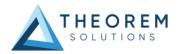

## New Features / Enhancements

The following new features or enhancements have been introduced with this release.

## JT to SolidWorks Composer

| Ref ID | New Feature / Enhancement Description      |  |
|--------|--------------------------------------------|--|
| 1      | Added support for SolidWorks Composer 2024 |  |

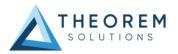

## **Known Limitations and Restrictions**

The following limitations and restrictions have been identified prior to release.

## JT to SolidWorks Composer

| Ref ID | Limitations and Restrictions                                                                                                    |
|--------|----------------------------------------------------------------------------------------------------|
|        | In order to run the Theorem translator the following registry setting MUST be set with a value that is the installation location of the translator (%TS_INST%):                                                                                                    |
|        | HKEY_LOCAL_MACHINE\Software\Dassault Systemes\3DVIAComposer\Preferences\PartnersInteropPluginsPath                                                                                                    |
| 1      | Dependent upon the users Administration rights it may be that this entry is not set automatically during the installation process. This can be rectified by manually running the %TS_INST%\bin\plugin.reg command as Administrator. Further information is available in the installation guides that are available during the install process. |
| 2      | There is a known issue when processing JT data containing components of differing units when Captures/Views are read. This will result in some components appearing to be misplaced.                                                                                                    |

#### General

| Ref<br>ID | Limitations and Restrictions |
|-----------|------------------------------|
|           |                              |

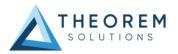

# **Resolved Support Calls**

The following list of Support Calls are resolved with this release.

Support Call ID Brief Description

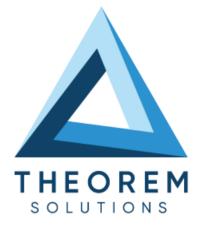

# UK, Europe and Asia Pacific Regions

THEOREM HOUSE MARSTON PARK BONEHILL RD **TAMWORTH** B78 3HU UNITED KINGDOM

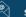

sales@theorem.com

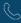

+44 (0) 1827 305 350

#### **USA** and the America

THEOREM SOLUTIONS INC 100 WEST BIG BEAVER TROY MICHIGAN 48084 USA

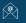

Sales-usa@theorem.com

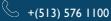

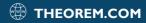